H3Cloud [CloudOS](https://zhiliao.h3c.com/questions/catesDis/775) [数据库](https://zhiliao.h3c.com/questions/catesDis/799) **[赵超举](https://zhiliao.h3c.com/user/other/14001)** 2018-06-28 发表

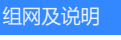

场景描述 在ADDC应用中,使用三台CloudOS做集群,挂载IP共享存储,CloudOS的数据库等目录存储在共 享存储上,重启CloudOS中的任意一台,会出现数据库丢失情况

### 问题描述

```
数据库正常和丢失时的状态如下:
正常时数据库状态(15条记录):
```
### postgres=# \l

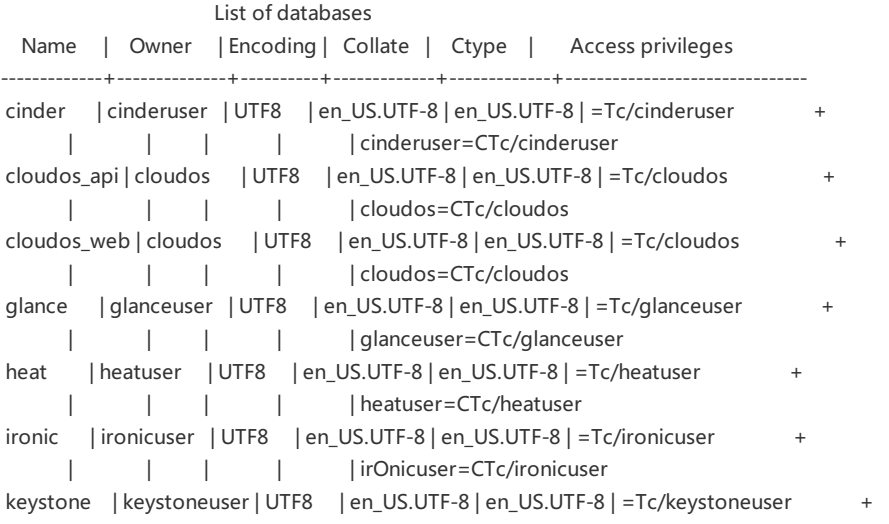

```
| | | | | keystOneuser=CTc/keystoneuser
neutron | neutronuser | UTF8 | en_US.UTF-8 | en_US.UTF-8 | =Tc/neutronuser
    | | | | | neutrOnuser=CTc/neutronuser
nova | novauser | UTF8 | en_US.UTF-8 | en_US.UTF-8 | =Tc/novauser
    | | | | | novauser=CTc/novauser
nova_api | novauser | UTF8 | en_US.UTF-8 | en_US.UTF-8 | =Tc/novauser +
    | | | | | novauser=CTc/novauser
postgres | postgres | UTF8 | en_US.UTF-8 | en_US.UTF-8 |
sahara | saharauser | UTF8 | en_US.UTF-8 | en_US.UTF-8 | =Tc/saharauser
    | | | | | saharauser=CTc/saharauser
template0 | postgres | UTF8 | en_US.UTF-8 | en_US.UTF-8 | =c/postgres +
    | | | | | postgres=CTc/postgres
template1 | postgres | UTF8 | en_US.UTF-8 | en_US.UTF-8 | =c/postgres +
    | | | | | postgres=CTc/postgres
trove | troveuser | UTF8 | en_US.UTF-8 | en_US.UTF-8 | =Tc/troveuser +
    | | | | | troveuser=CTc/troveuser
(15 rows)
postgres=# \q
```
## **重启后数据库状态(共3条记录):**

[root@H3CloudOS01 ~]# psql -h 127.0.0.1 -Upostgres psql (9.2.15, server 9.2.18) Type "help" for help. postgres=# \l List of databases

Name | Owner | Encoding | Collate | Ctype | Access privileges

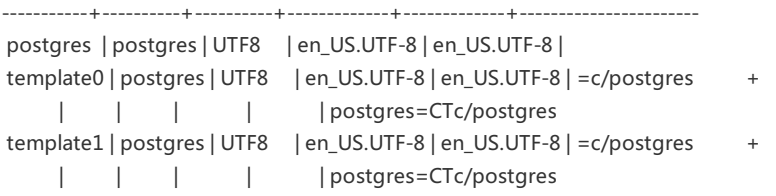

### 过程分析

在CloudOS服务器重启后,通过在管理交换机ping CloudOS节点的存储网卡IP和管理网卡IP,发现存 储网卡地址晚于管理网卡IP通时,数据库异常,在存储网比管理网先连通时,服务器状态正常。

怀疑是STP收敛时影响网卡连通时间,把存储交换机与管理交换机上连接服务器的端口更改为边缘端 口,多次在管理交换机与存储交换机上ping CloudOS服务器管理网IP与存储网IP联通时间差距很小,

# 数据库正常。 解决方法

【规避措施】

1)关闭存储交换机STP,解决存储网up不及时问题

2)配置存储多路径

3)配置数据库定时备份,保证数据可靠性(手工备份在CloudOS部署界面就有按钮,自动备份需要

找二线提供补丁)

4)尽量避免重启服务器或中断存储等人为操作

【版本优化】

研发在后续版本优化,预计6月底发布。